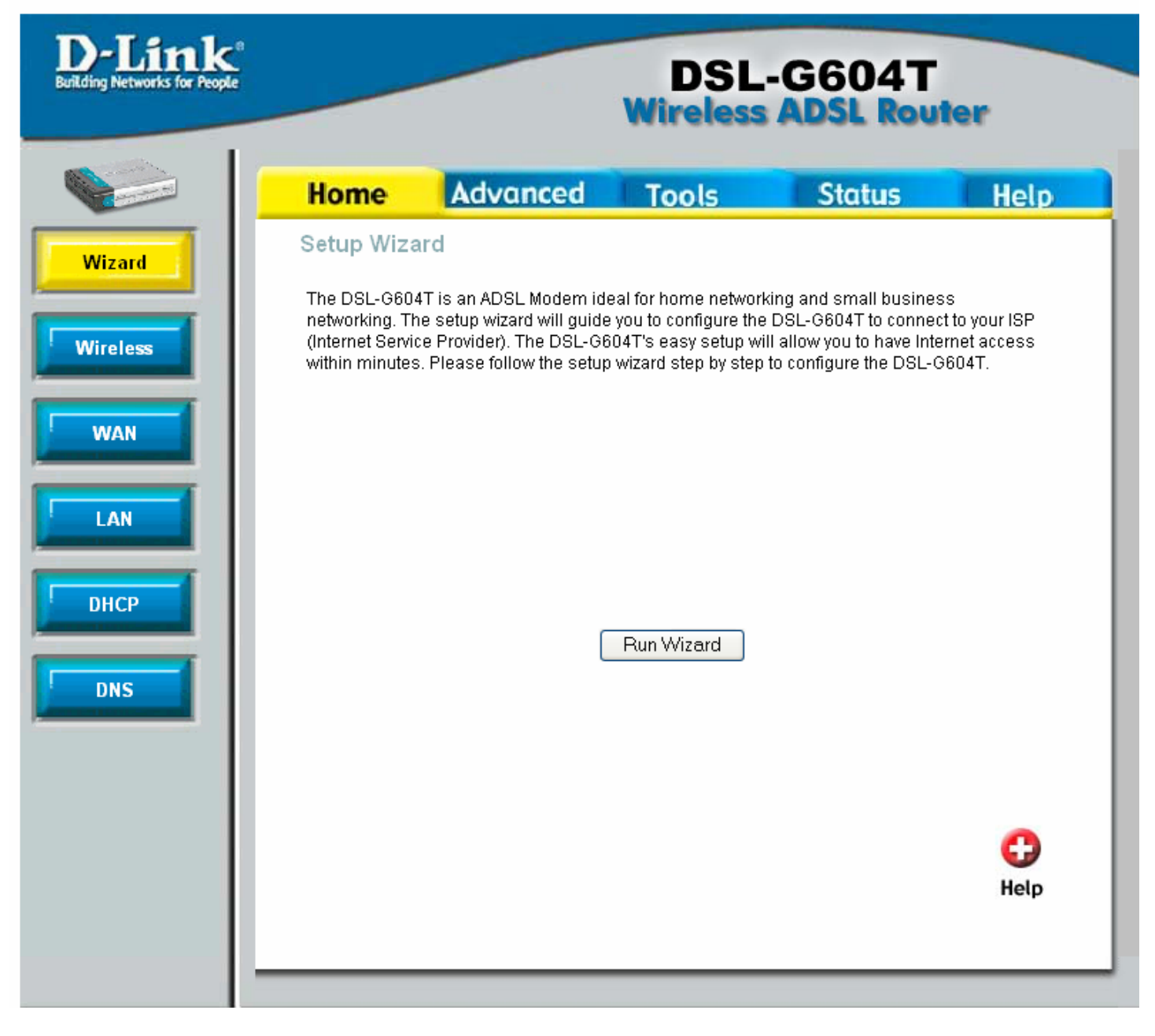

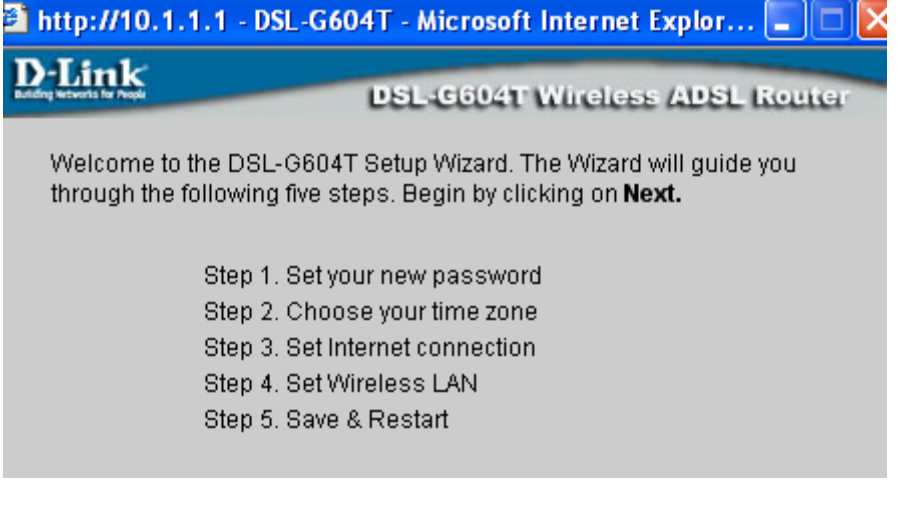

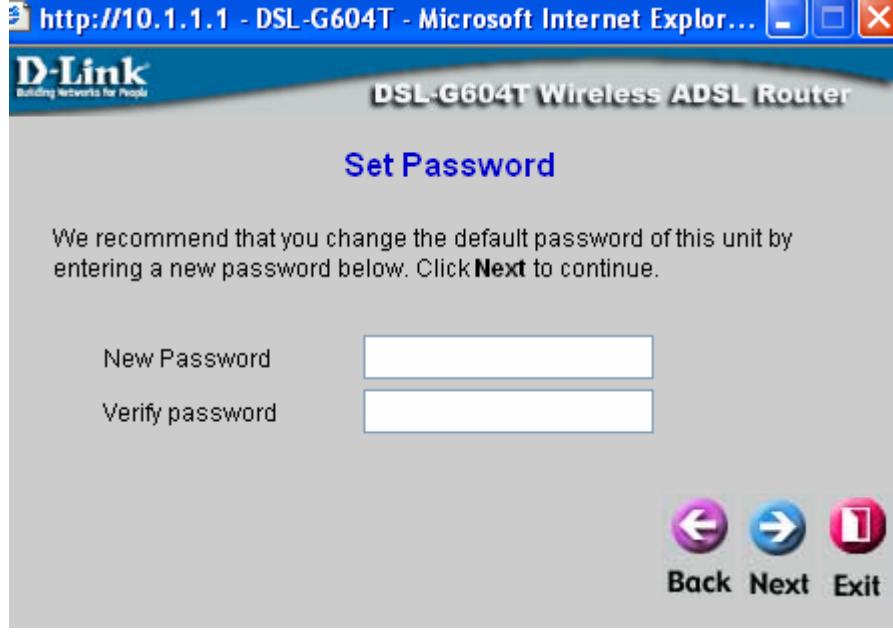

Cant leave password blank, need to add something.

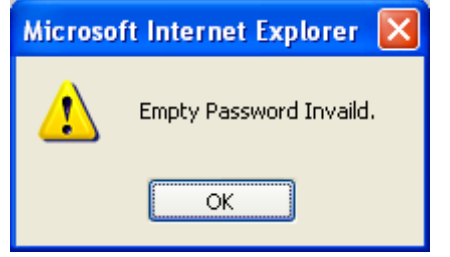

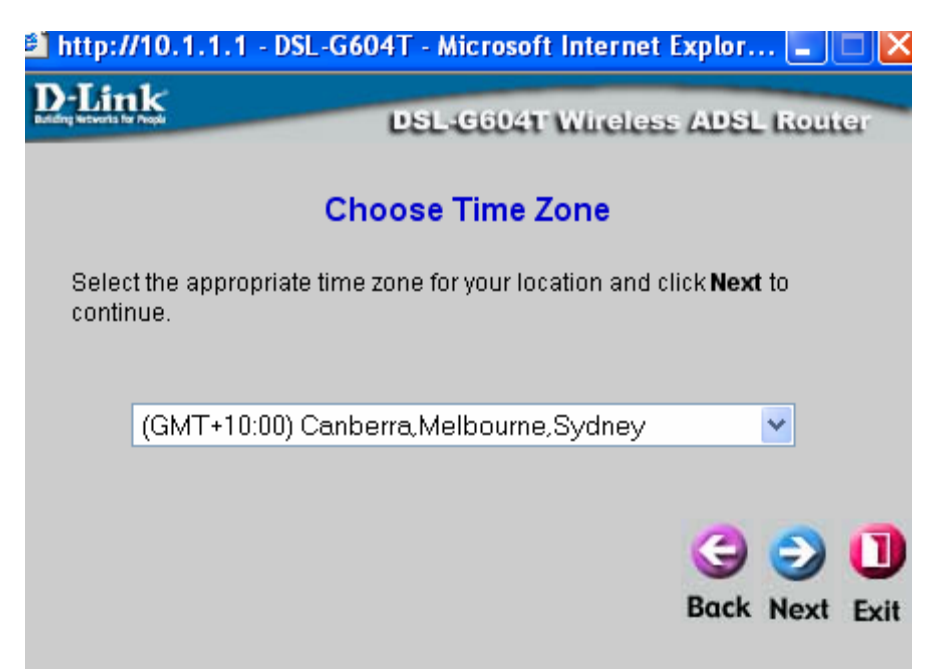

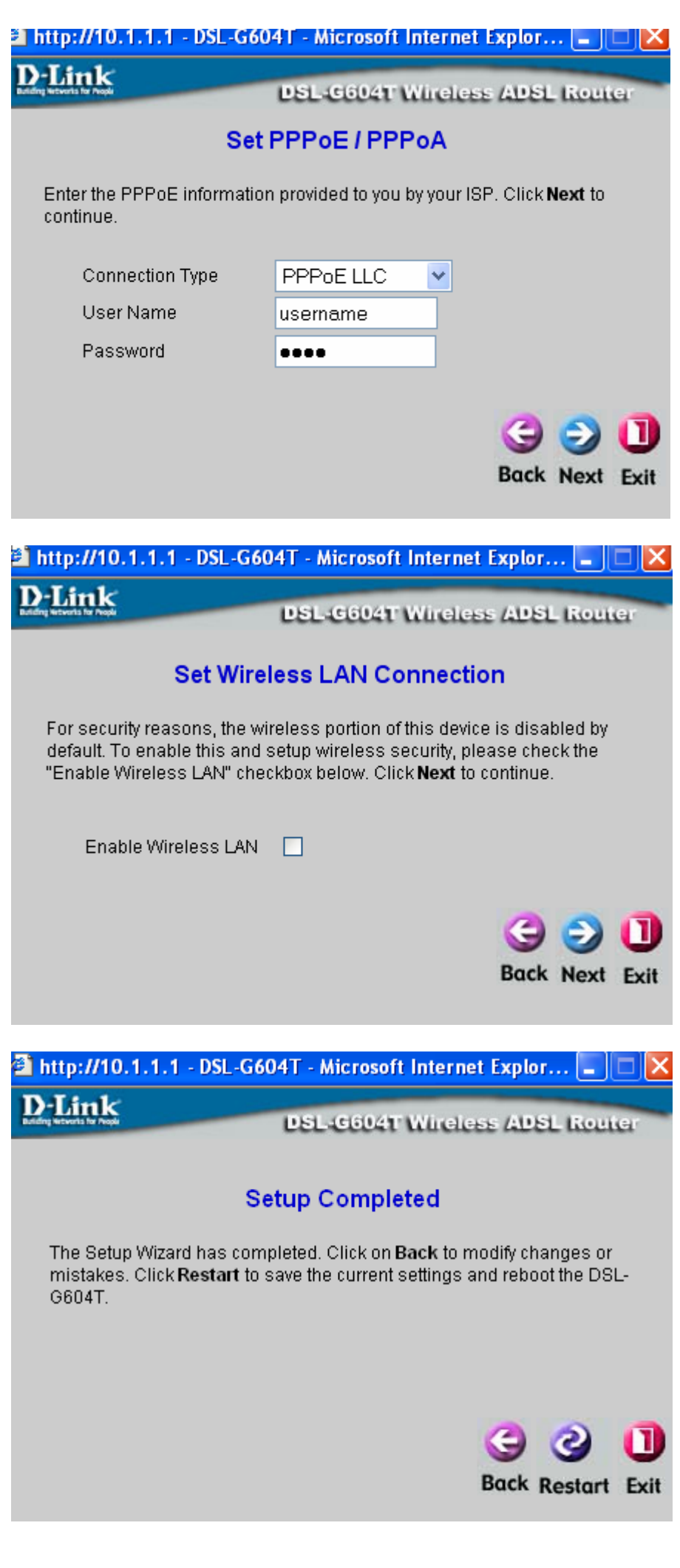

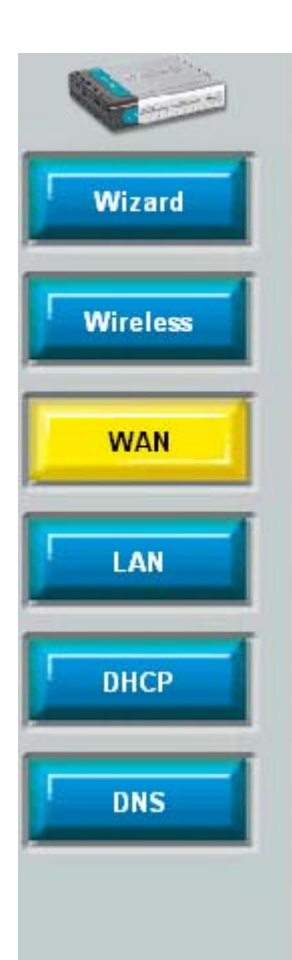

#### Advanced Tools **Status Home Help**

# **WAN Settings**

Please selecte the appropriate options to connect to your ISP.

O Static IP Address Choose this option to set static IP information provided to you by your ISP.

- Choose this option if your ISP uses PPPoE/PPPoA. (For most DSL users) **O** PPPoE/PPPoA
- Choose this option if your ISP uses Bridge Mode. O Bridge Mode

# **PPPoE/PPPoA**

MRU

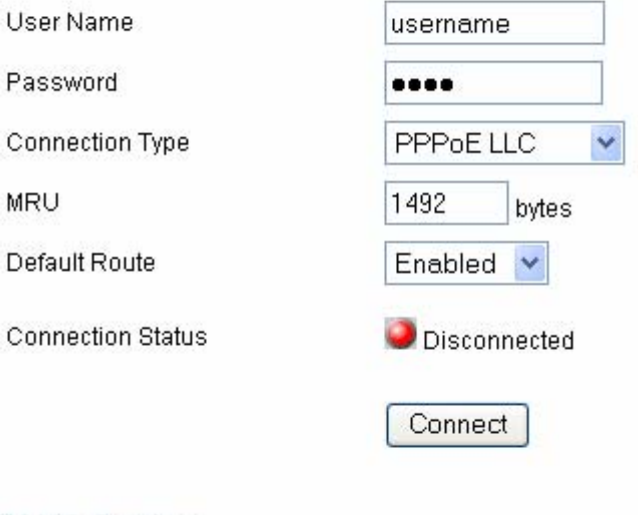

# **ATM VC Setting**

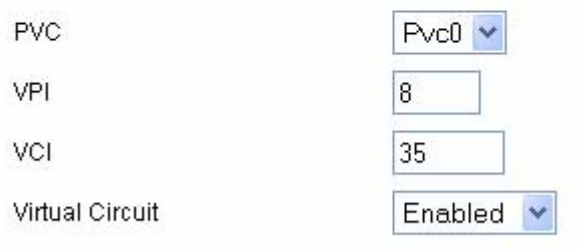

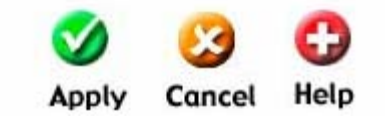

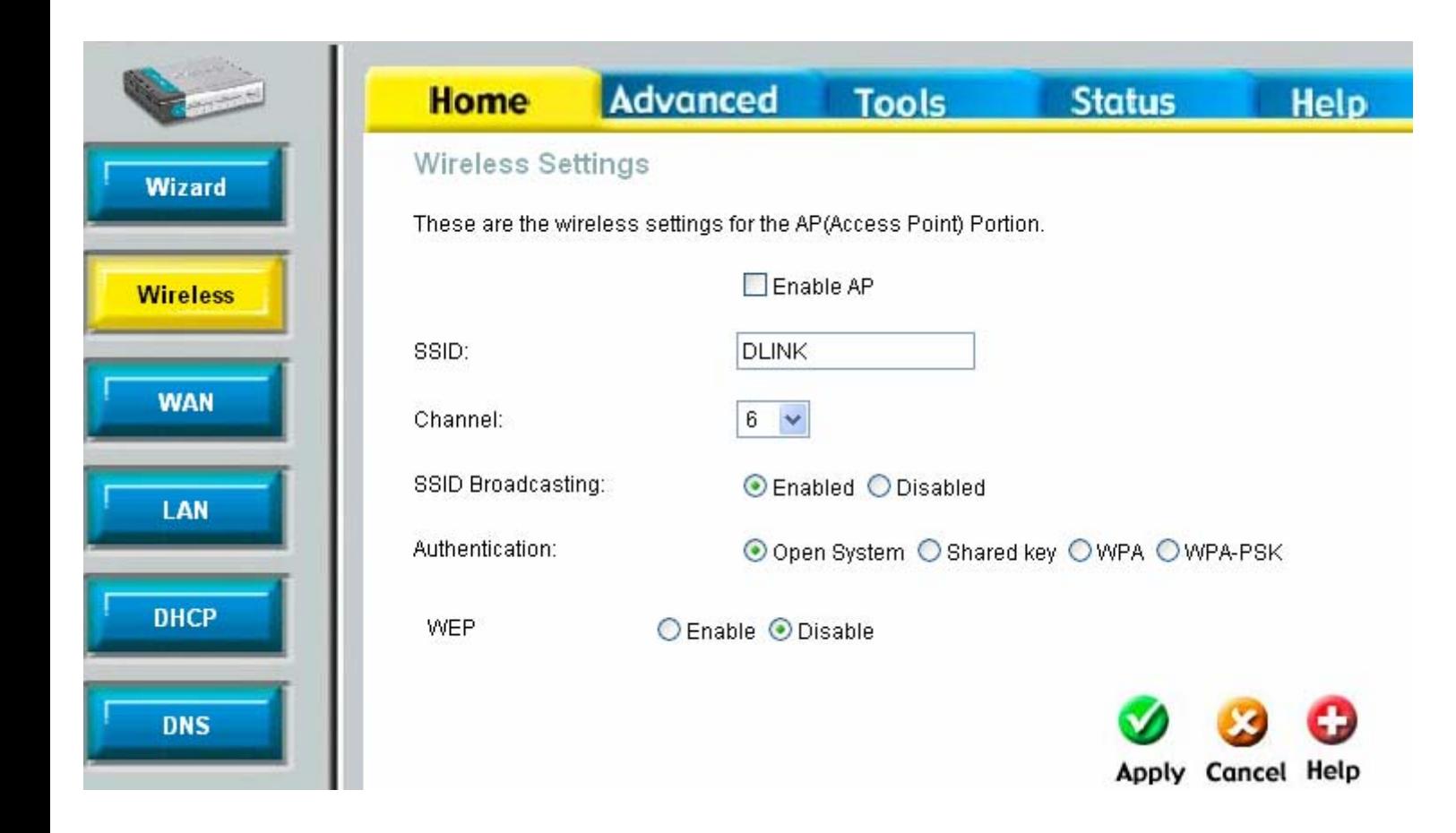

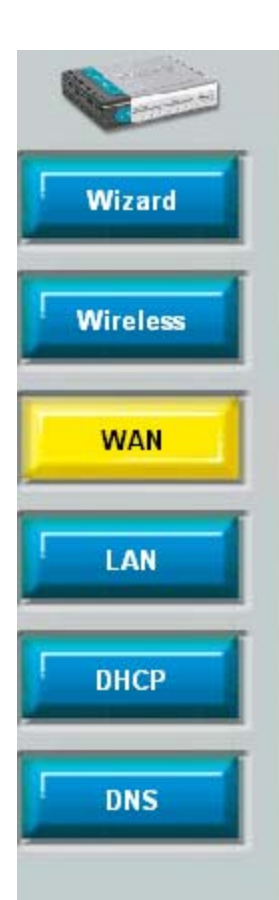

#### Advanced Tools **Home**

# **WAN Settings**

Please selecte the appropriate options to connect to your ISP.

◯ Static IP Address Choose this option to set static IP information provided to you by your ISP.

**Status** 

**Help** 

- Choose this option if your ISP uses PPPoE/PPPoA. (For most DSL users) **⊙** PPPoE/PPPoA
- Choose this option if your ISP uses Bridge Mode. O Bridge Mode

# PPPoE/PPPoA

User Name

Password

MRU

Connection Type

Default Route

**Connection Status** 

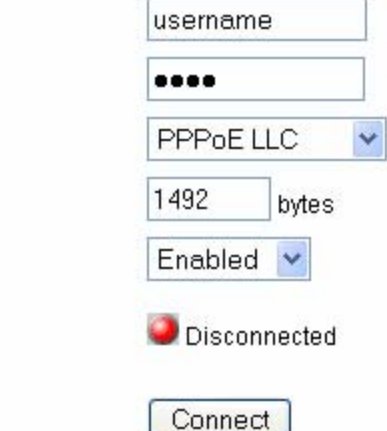

# **ATM VC Setting**

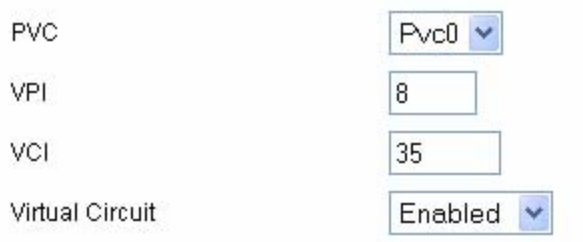

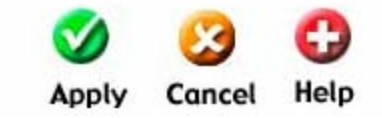

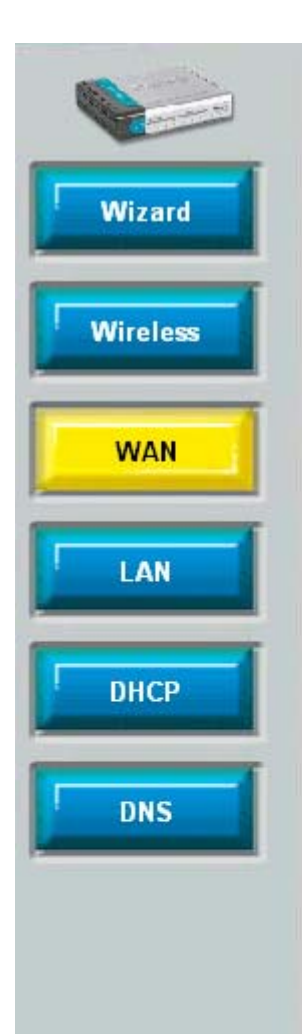

#### Advanced Tools **Status Help Home**

# **WAN Settings**

Please selecte the appropriate options to connect to your ISP.

- Static IP Address Choose this option to set static IP information provided to you by your ISP.
- Choose this option if your ISP uses PPPoE/PPPoA. (For most DSL users) OPPPOE/PPPOA
- Choose this option if your ISP uses Bridge Mode. O Bridge Mode

### Static IP

**IDAA** Connection Type IP Address Subnet Mask Gateway Address ARP Server Address Primary DNS Address Secondary DNS Address

# **ATM VC Setting**

Virtual Circuit

PVC

VPI

VCL

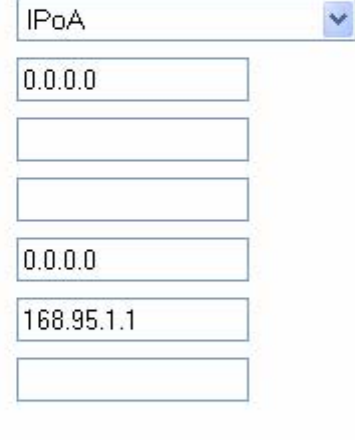

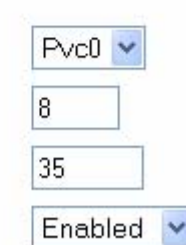

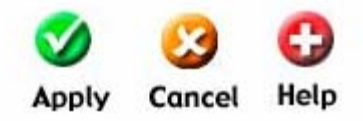

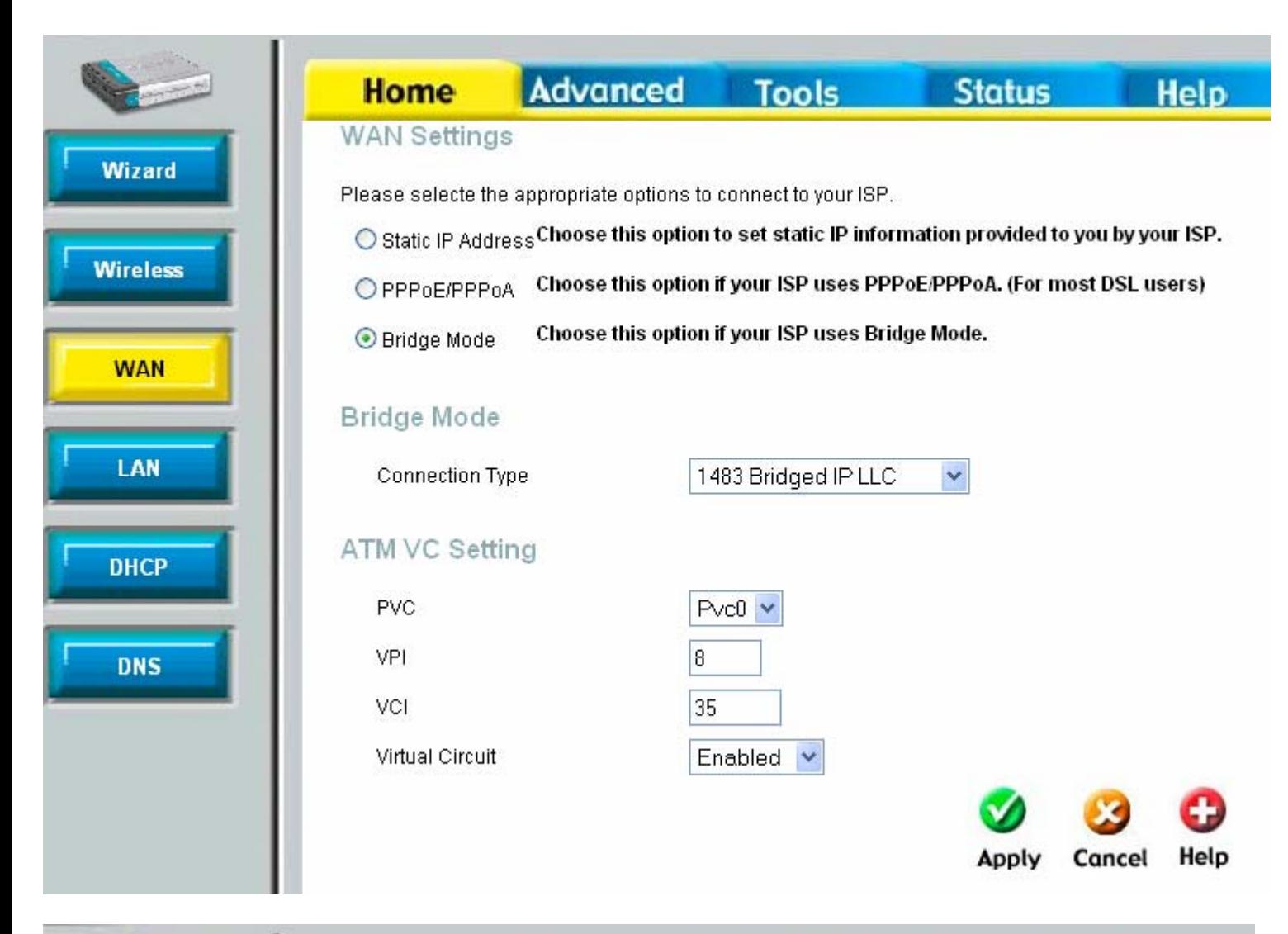

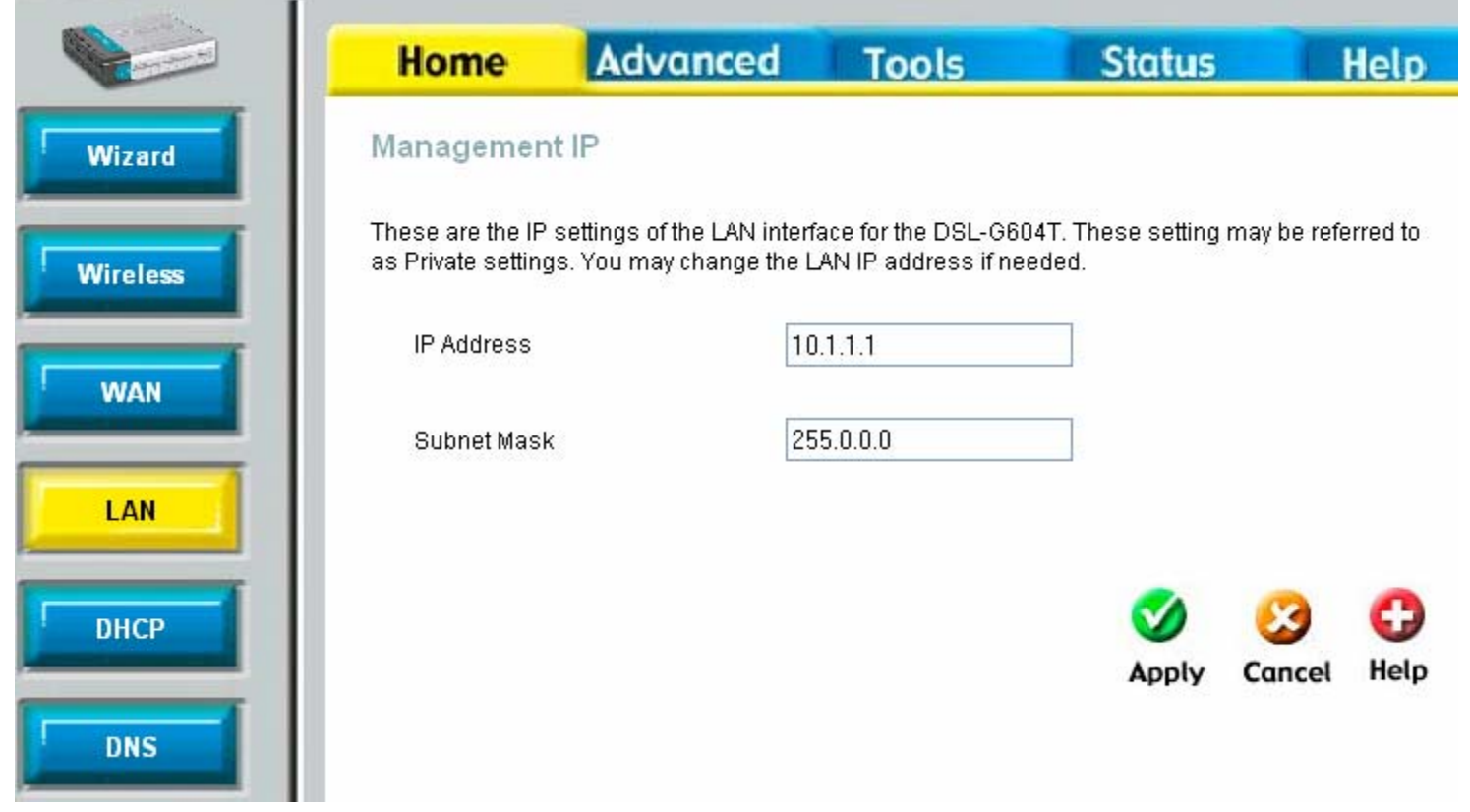

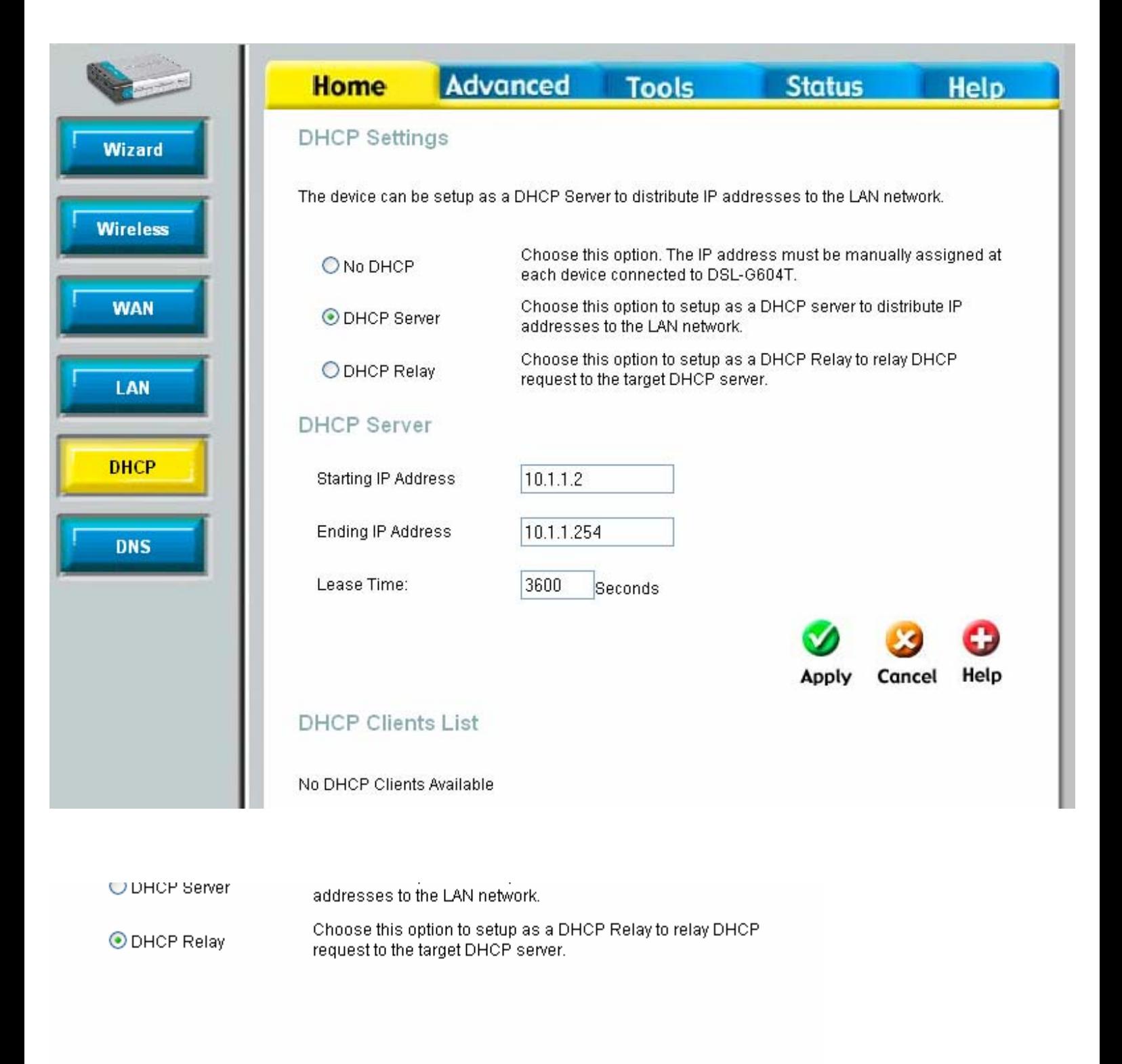

#### **DHCP Relay**

DHCP Relay IP

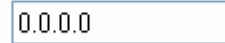

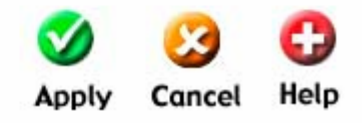

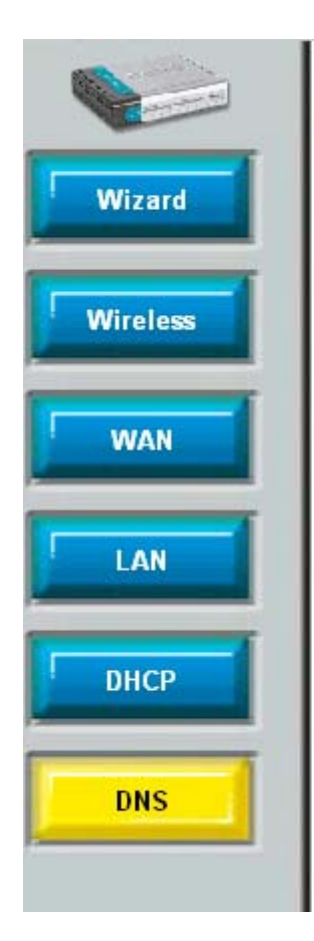

The DNS Configuration allows the user to set the configuration of DNS relay.

Advanced Tools

DNS Relay Selection

**DNS Configuration** 

**Home** 

**User Configuration:** 

Preferred DNS Server

Alternate DNS Server

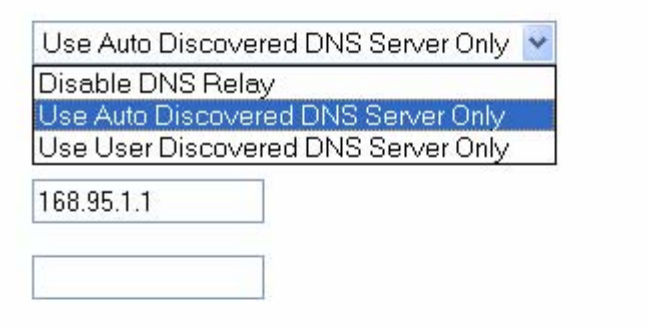

**Status** 

**Help** 

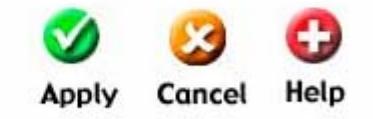

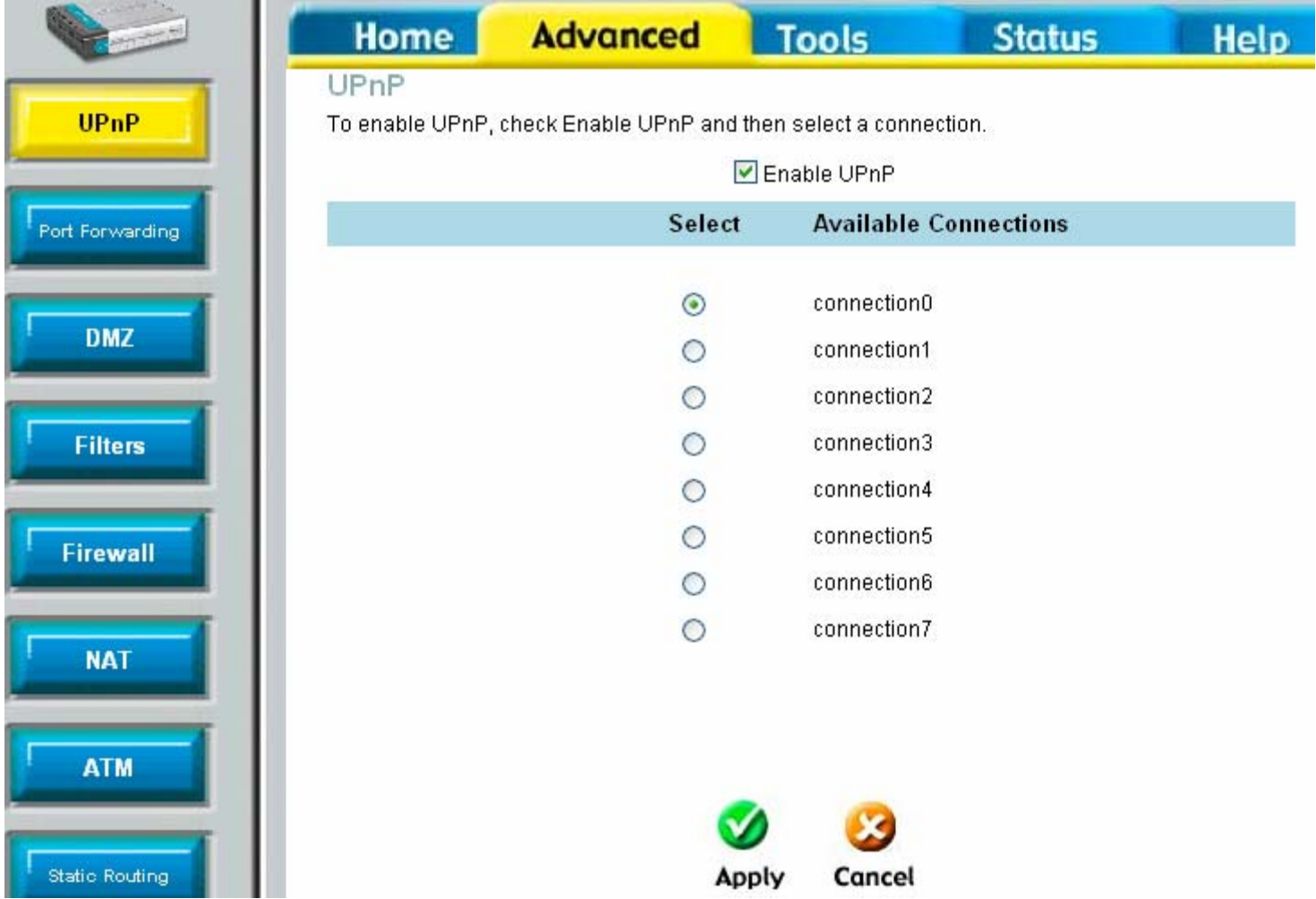

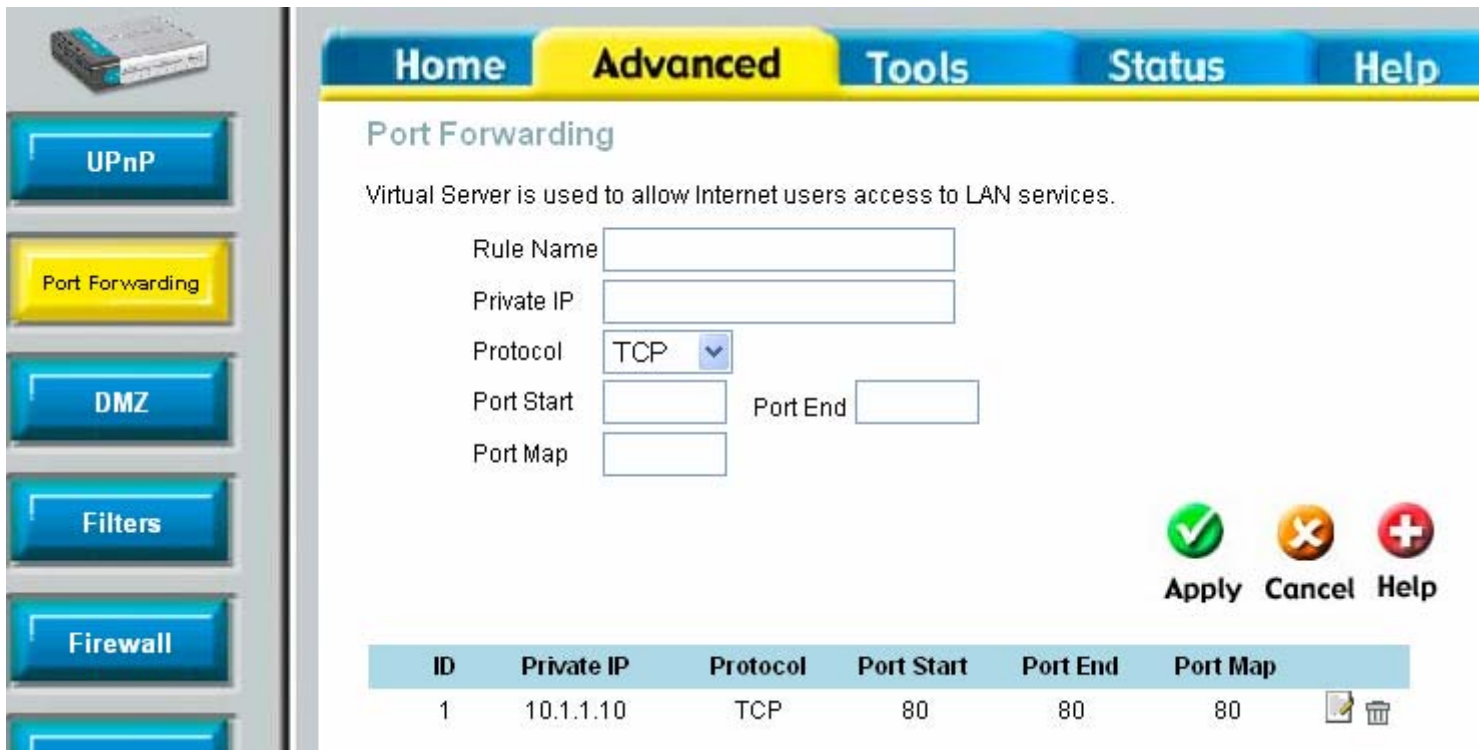

The above port added is not there by default!

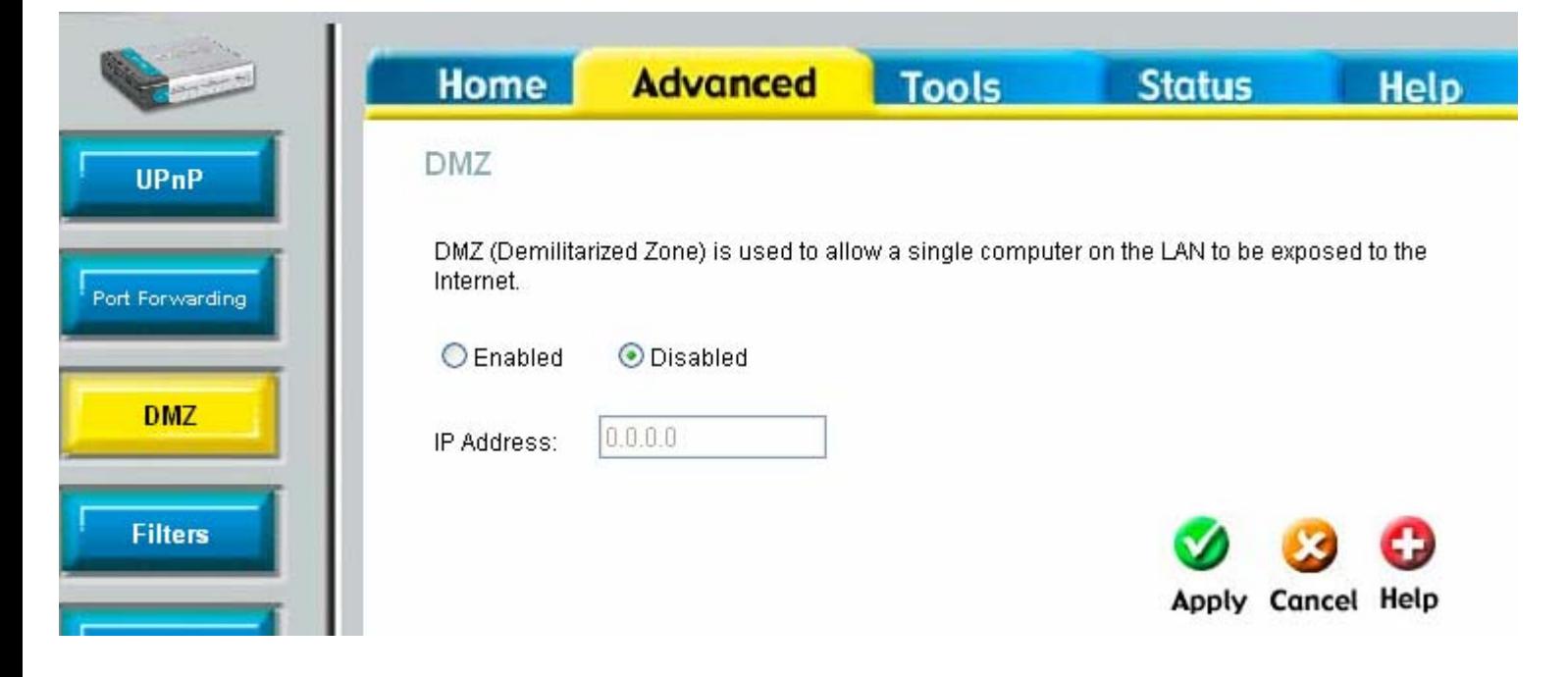

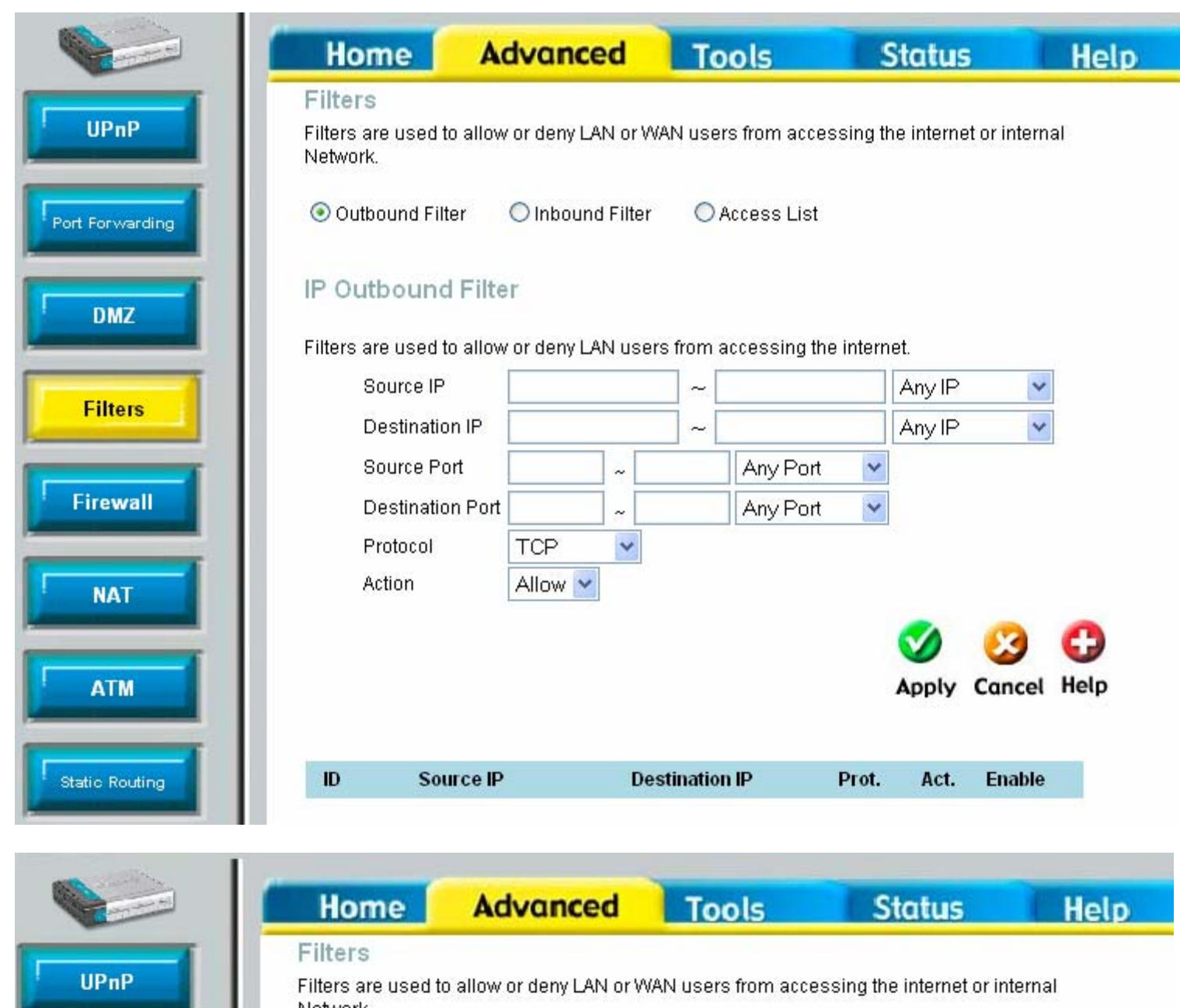

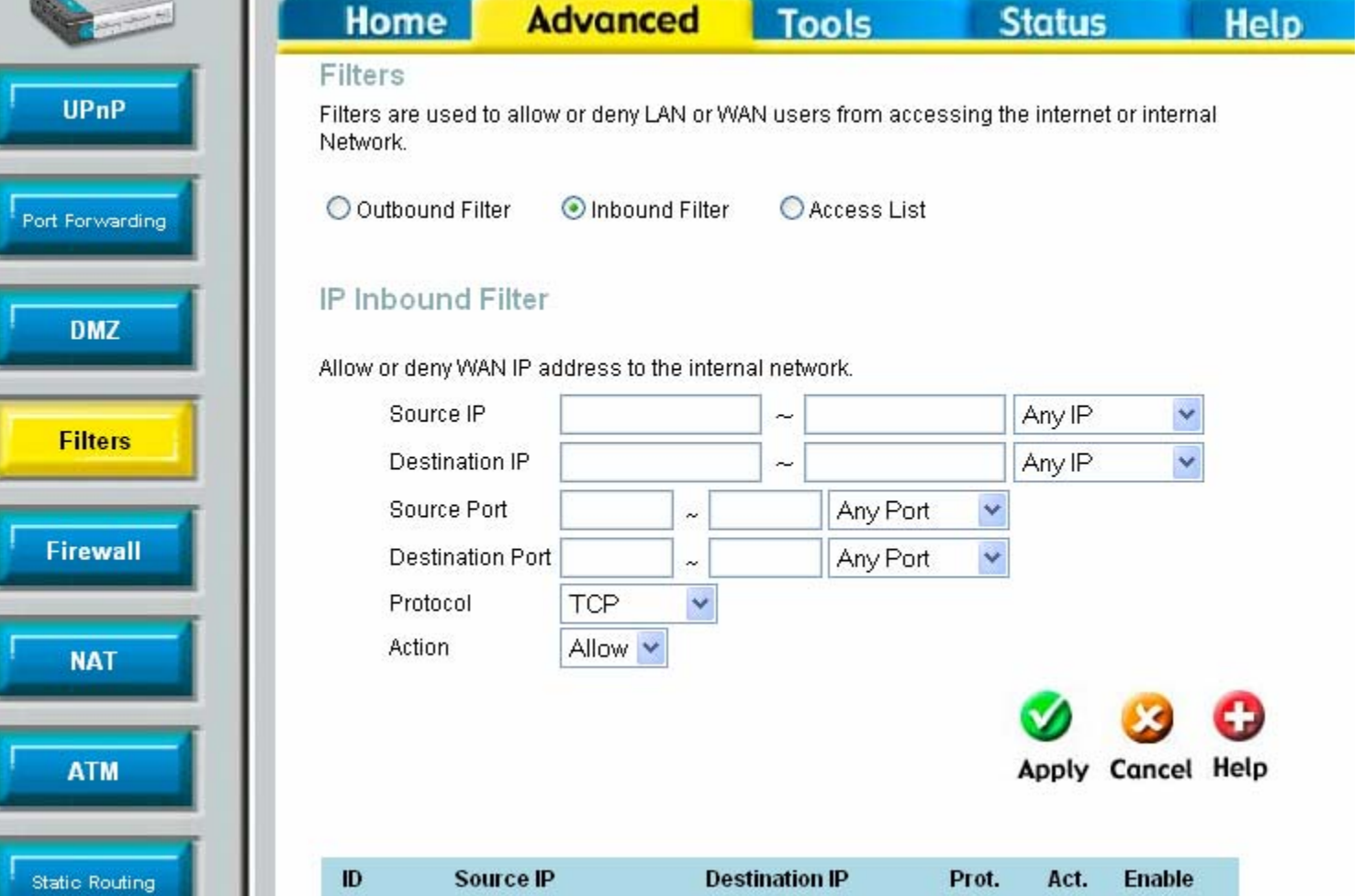

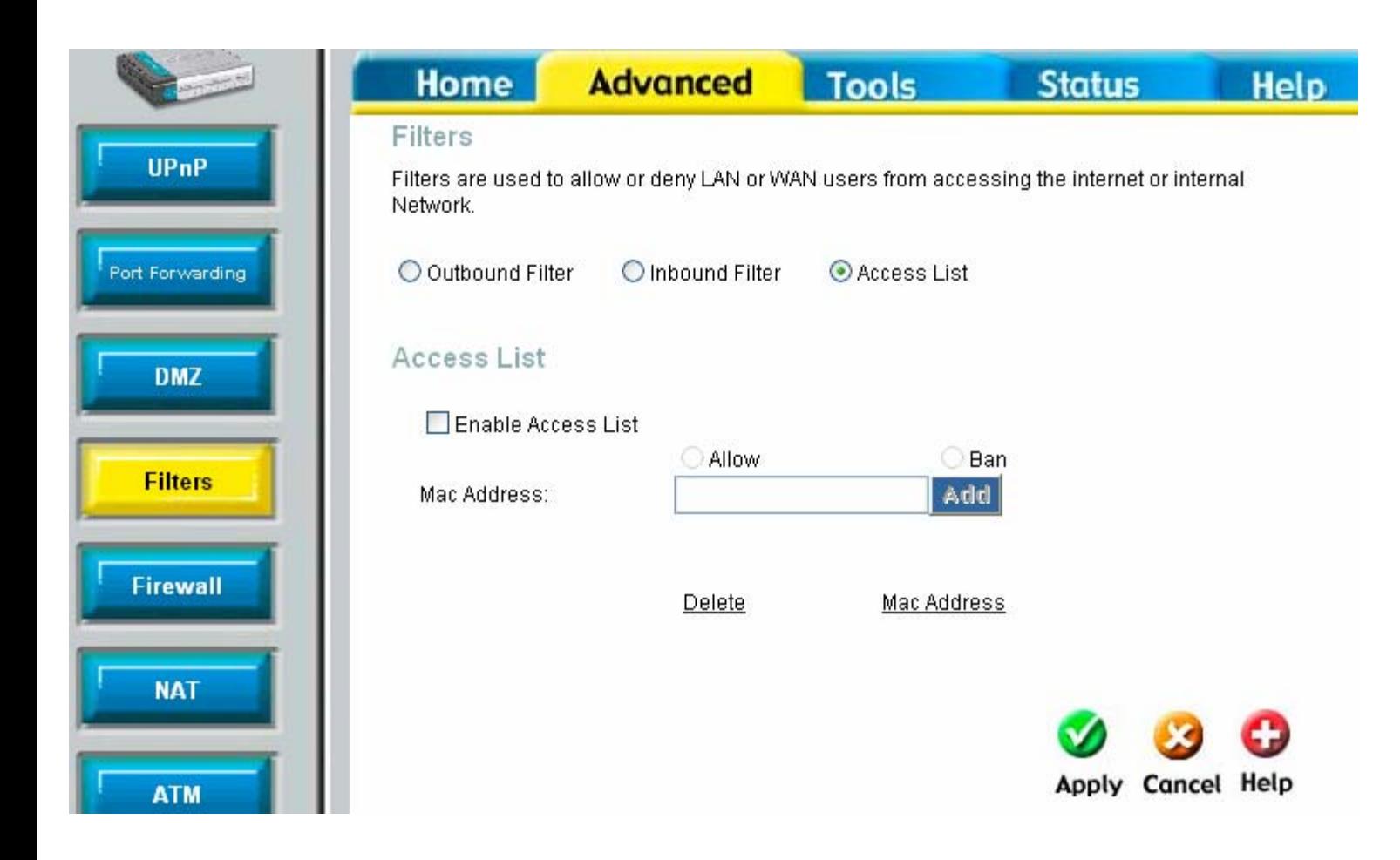

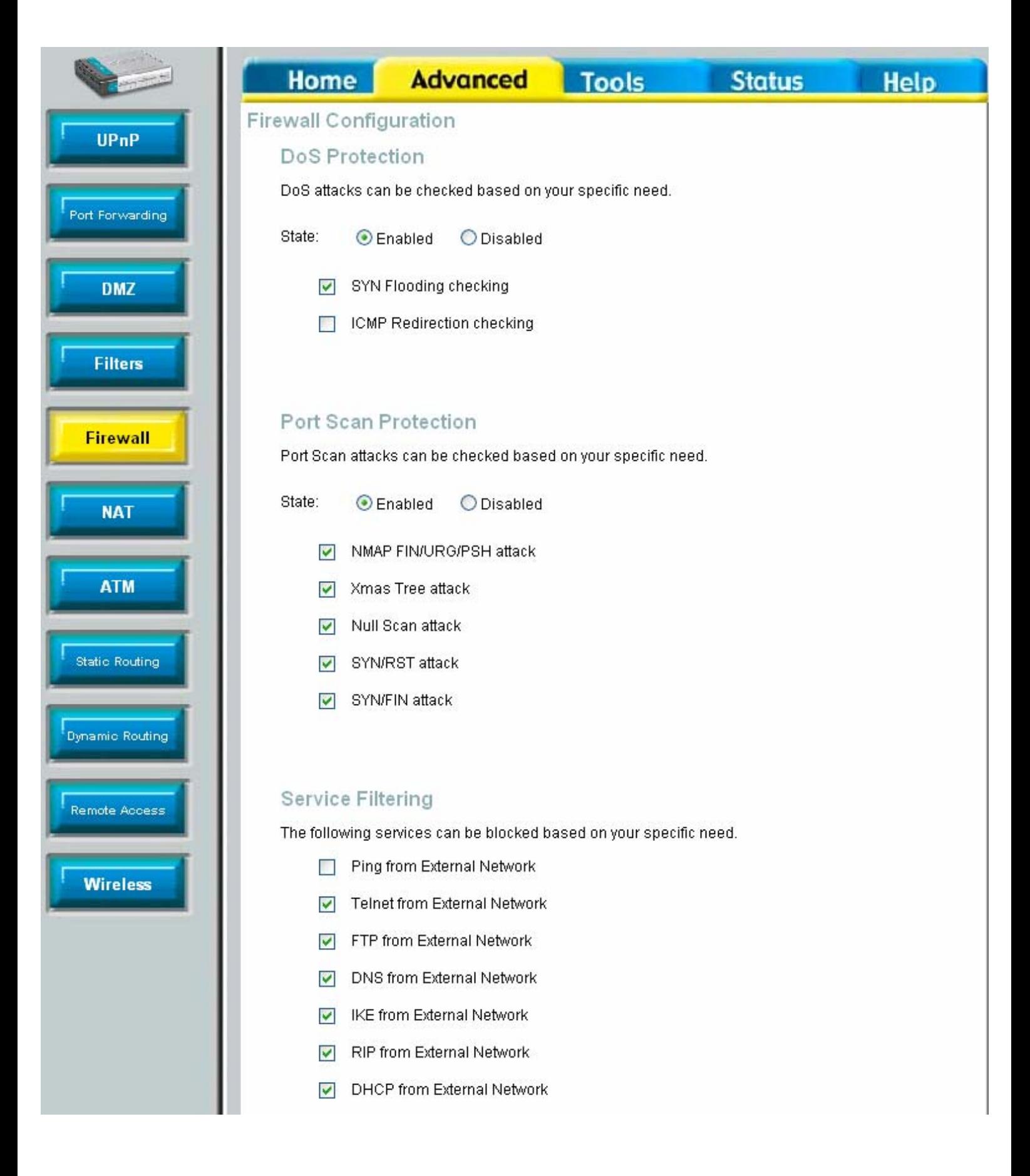

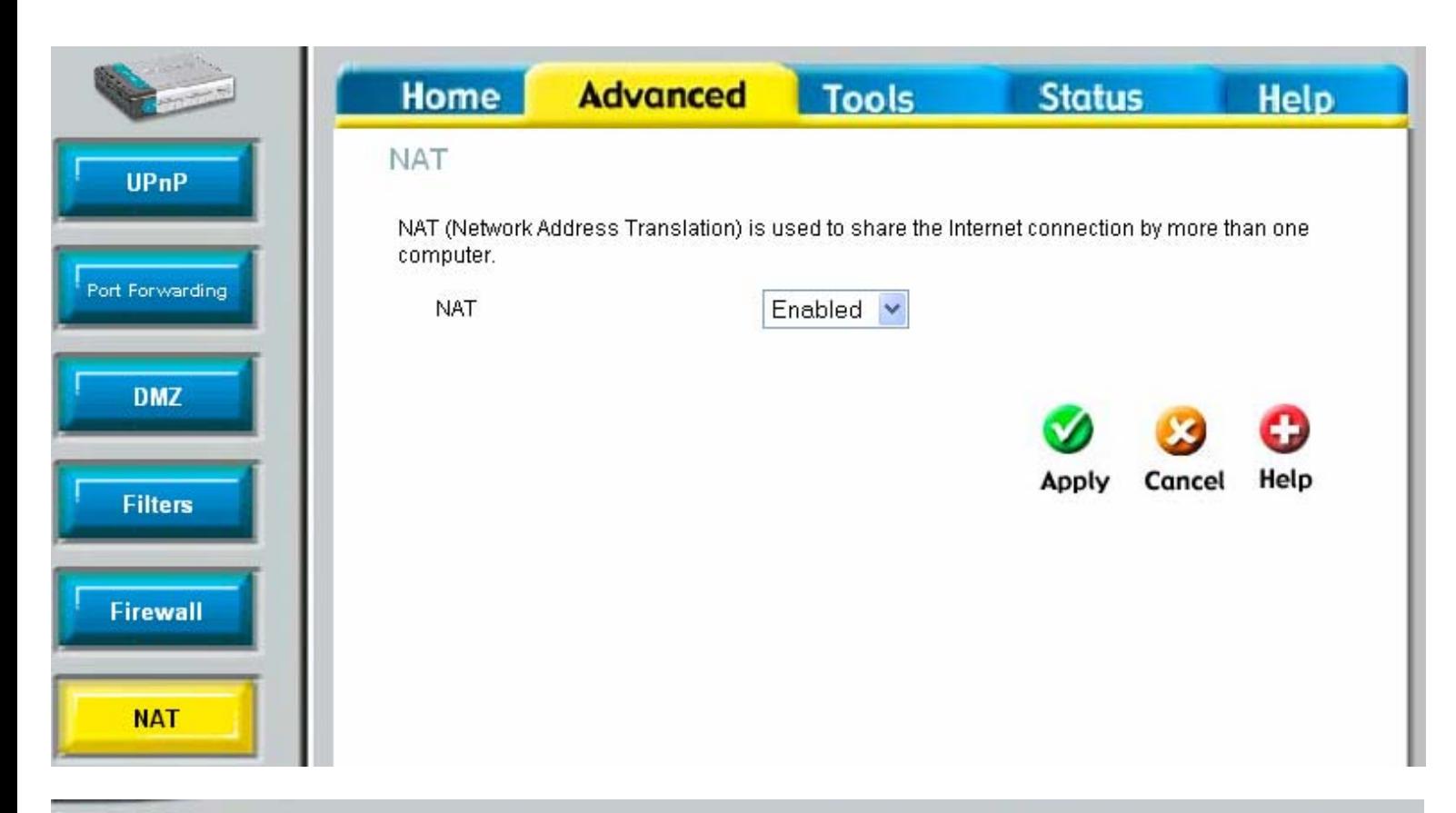

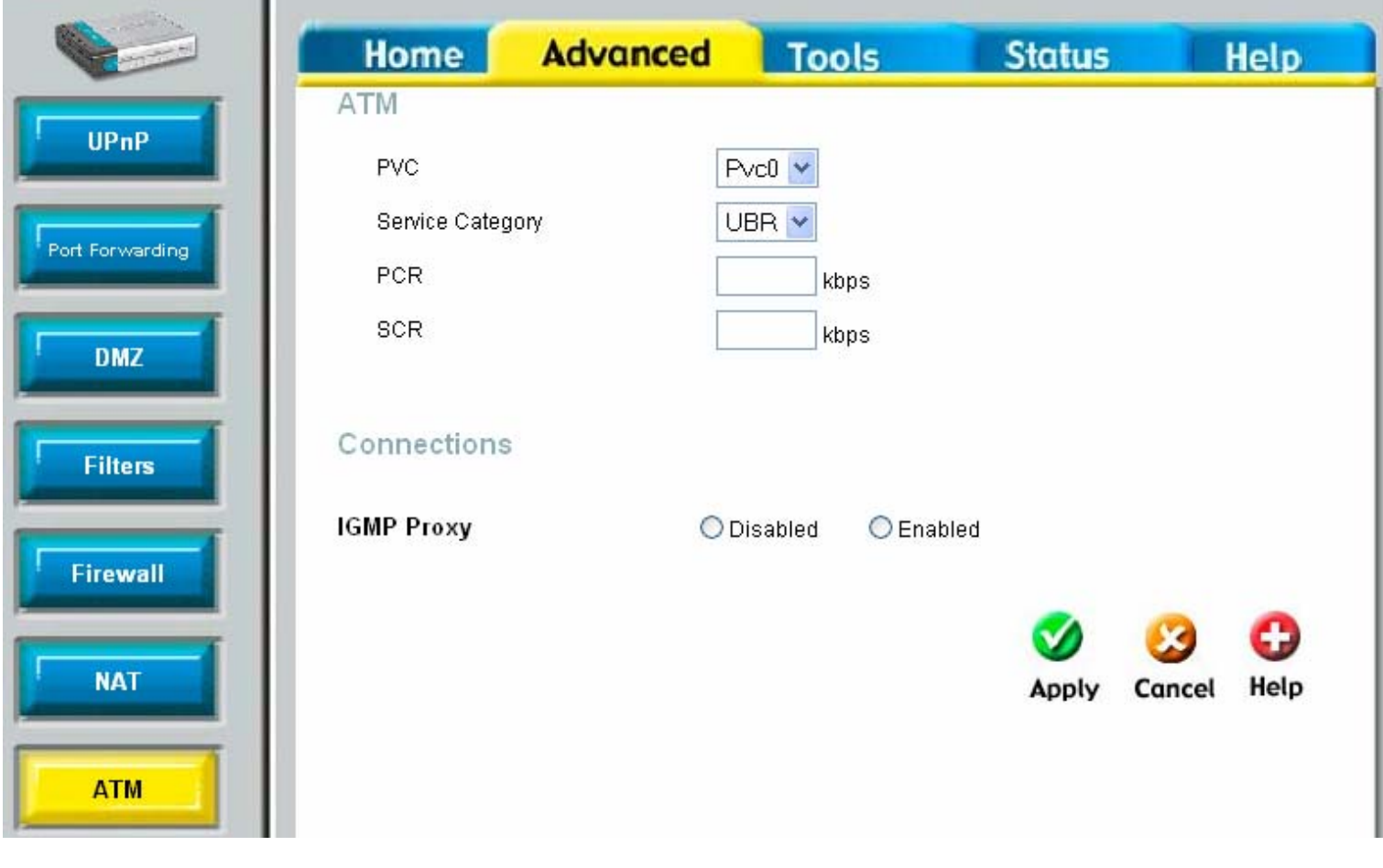

![](_page_15_Picture_1.jpeg)

![](_page_16_Picture_1.jpeg)

![](_page_17_Picture_0.jpeg)

![](_page_18_Picture_5.jpeg)

Full<br>50%<br>25%<br>12%<br>6%

![](_page_19_Picture_1.jpeg)

![](_page_20_Picture_0.jpeg)

![](_page_21_Picture_6.jpeg)

Help

![](_page_22_Picture_0.jpeg)

![](_page_23_Picture_20.jpeg)

T

T

![](_page_23_Picture_1.jpeg)

![](_page_23_Picture_2.jpeg)

![](_page_24_Picture_2.jpeg)

![](_page_25_Picture_2.jpeg)

![](_page_26_Picture_20.jpeg)

![](_page_26_Picture_1.jpeg)

![](_page_27_Picture_0.jpeg)

#### Home Advanced Tools Status **Help**

#### Home

- Setup Wizard
- WAN Settings
- LAN Settings
- DHCP Server
- DNS Settings

### Advanced

- Port Forwarding
- $-<sub>DMZ</sub>$
- Filters
- Firewall
- Static Routeing
- Dynamic Routing

#### **Tools**

- Admin
- Time
- Firmware
- $•$  Test

#### **Status**

- Device Information
- $\bullet$  Log
- Traffic
- $-$  ADSL